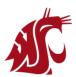

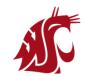

#### Handout 12

# MATH 140 Lab: Section 1

# Lab Instructor (TA): Mohammed Kaabar

| Student's Name: |  |
|-----------------|--|
| Student's ID:   |  |

*Note:* This handout gives you just an introduction about how to use Maple software for numerical integration.

# The Basic Steps to get started with MAPLE SOFTWARE:

First Step: Please go to MyMath website: <a href="http://www.my.math.wsu.edu">http://www.my.math.wsu.edu</a>

**Second Step:** Use your WSU username (firstname.lastname) as ID Network, and use your MyWSU password to login to MyMath website.

**Third Step:** Use your WSU username (firstname.lastname) as ID Network, and use your MyWSU password to login to MyMath website.

Fourth Step: Click on "Go To..." at the left top of the MyMath website, and then select "Software".

Fifth Step: Choose "Maple".

**Sixth Step:** You can now type Maple commands in the given text region, and then click on the "**Run Maple**" button.

### **Numerical Integration with MAPLE SOFTWARE:**

**Example 1:** Calculate the area bounded by the graph of  $f(x) = x^2$  and x - axis, between x = 0 and x = 8 for 4 sub-intervals using Riemann Sum and MAPLE software.

### **Solution:**

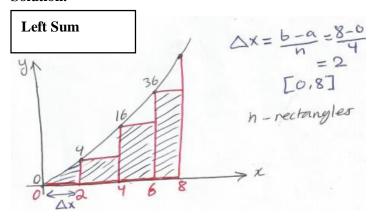

Riemann Sum  
for 4 sub-intervals  

$$R_4 = \sum_{i=1}^4 f(x_i) \Delta x = (2)(0) + (2)(4) + (2)(16) + 2(36) = 10$$

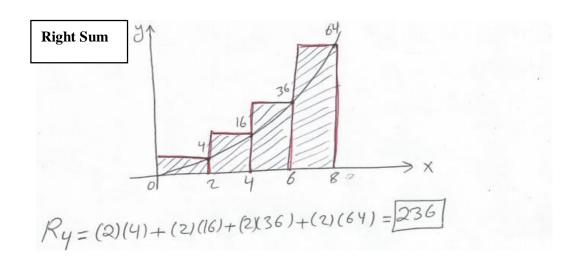

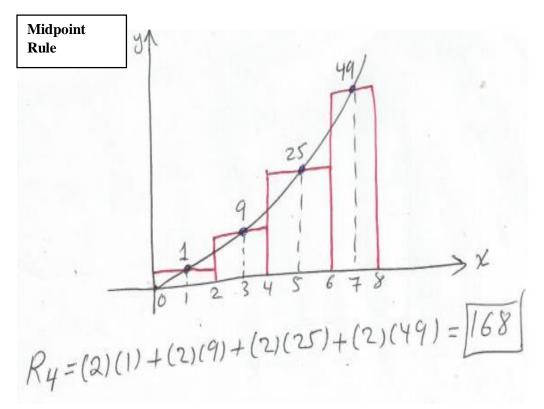

Now, let's use *MAPLE* for the Midpoint Rule for n = 20 sub-intervals as follows:

```
with(Student[Calculus1]):
Q:=ApproximateInt(x^2,x=0..8, method=midpoint, partition=20);
evalf(Q);
ApproximateInt(x^2,x=0..8, method=midpoint, partition=20, output=plot);

Run Maple
Save
Load
```

**MAPLE** Output

Print this page by clicking here. (DO NOT use the File->Print menu item.)

- > with (Student [Calculus1]):
- > Q:=ApproximateInt(x^2,x=0..8, method=midpoint, partition=20);

> evalf(Q);

170.5600000

> ApproximateInt(x^2,x=0..8, method=midpoint, partition=20, output=plot);

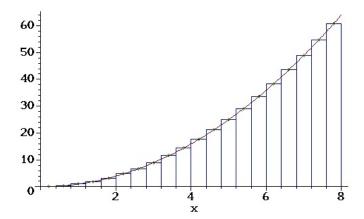

memory used=5.6MB, alloc=40.3MB, time=0.12

**Example 2:** Define the following function and plot it using MAPLE software.

**a.** 
$$f(x) = x^4 - 3x^3 + x^2 + x + 1$$

We define multiplication as "\*", and power, say to  $x^4$ , as " $x^4$ ".

Therefore, our function can be defined and plotted as follows: (NOTE: PLEASE DO NOT FORGET THE SEMICOLON AT THE END OF EACH CODE)

$$\rightarrow$$
 f:= x-> x^4 - 3\*x^3 + x^2 + x + 1;

$$f := x \rightarrow x^4 - 3x^3 + x^2 + x + 1$$

$$\triangleright$$
 plot(f(x), x = -1..3, y = -2..3);

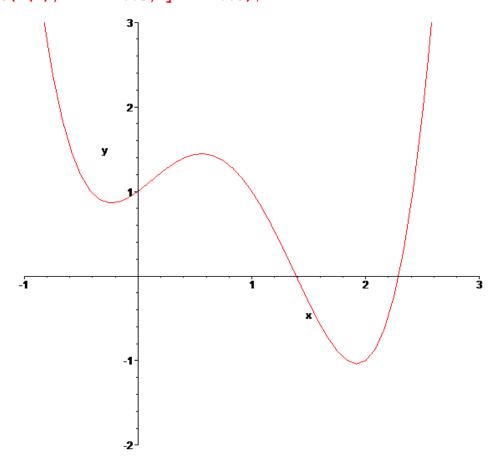

GOOD LUCK IN THE NUMERICAL INTEGRATION